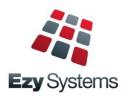

# October 2018 Upgrade Newsletter

EzyWine - EzyCellar - EzyAccounts - EzyBeer - EzyCider - EzySpirit

## New Clients

Alkoomi Wines Lodestone Wines Ryecroft Winery Lake House Denmark Inspire Vintage Bay of Shoals Wines Great Southern Distillery Margaret River Distillery Four Pillars Gin Lark Distillery LimeBurners Distillery Old Kempton Distillery Nant Distilling Company Shene Estate & Distillery iBuyAuction Domaine Wardy, Lebanon

## POS Enhancements

3<sup>rd</sup> menu has been added allowing more item buttons.

Warehouse picking slip can now be printed.

[Item Prices] button has been introduced so that prices can be checked without having to open a sale.

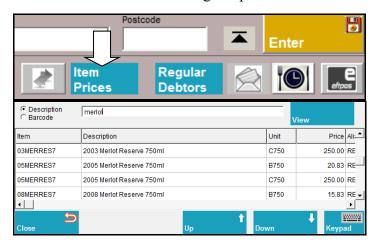

## Add Recent Options To Favourites

The menu options you have accessed in the past 60 days can be easily loaded on your Favourites menu. Select the new [Recent] button and then the [Add].

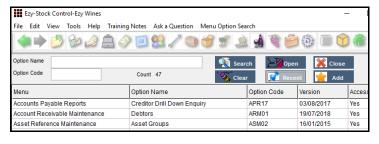

If you only require access to up-to 60 menu options, you could consider restricting your access to the Favourites menu only, removing menus all together.

The User Favourities Maintenance option can then be utilised to specify the sequence of the options.

## Christmas Holiday Closure

The office will close midday Friday 21<sup>st</sup> of December and reopen Wednesday 2<sup>nd</sup> of January. If urgent, please do not hesitate to contact Nick on +61 (0)417 334 206.

## **Bank Reconciliation Import**

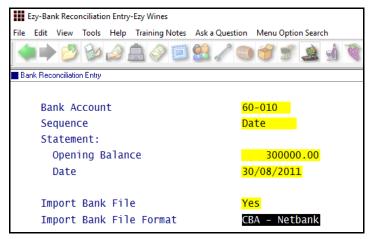

## **Empty Barrels Search**

The Cellar Work Sheet Entry option has been changed to make it easier to find and select empty *To* vessels.

| Vessel | Wine Batch   | Wine     | Volume | Vessel Type | Status |
|--------|--------------|----------|--------|-------------|--------|
| B0200  | 04CHR007     | 11SHZRES | 225    | 02HAMM+     | JUIC   |
| B0201  | 17CSF00001   | 17CSFRES | 300    | 02HAMM+     | WINE   |
| B02020 |              |          | 0      | 02HAMM+     |        |
| B0203  | 04SHZRES14   | 04SHZRES | 210    | 02HAMM+     | WINE   |
| B0204  | 04SHZRES0025 | 04SHZRES | 225    | 02HAMM+     | RFB    |
| B0205  | 03MUS003     | 03MUS    | 140    | 02HAMM+     | WINE   |
| B0206  | 03SHZ001     | 03SHZ    | 100    | 02HAMM+     | WINE   |
| B0207  | 04SHZ008     | 04SHZRES | 75     | 02HAMM+     | WINE   |
| B0208  | 04SHZRES10   | 04SHZRES | 181    | 02HAMM+     | WINE   |
| B0209  | 02MER00014   | 02MER    | 88     | 02HAMM+     | WINE   |
| B0210  | 03MUS004     | 03MUS    | 10     | 02HAMM+     | RFB    |
| B0211  | 04SHZRES10   | 04SHZRES | 190    | 03BSAM      | WINE   |
| B0212  | 04SHZRES21   | 04SHZRES | 111    | 03BSAM      | JUIC   |
| B0213  | 05SHZRES02   | 05SHZRES | 100    | 03BSAM      | WINE   |
| B0214  | 02CHR006     | 02CHRRES | 200    | 03BSAM      | RACK   |
| B0215  | 03MUS004     | 03MUS    | 90     | 03BSAM      | JUIC   |
| B0216  | 04CHR004     | 04CHR    | 225    | 03BSAM      | RACK   |
| B0217  | 05SHZRES05   | 05SHZRES | 100    | 03BSAM      | CENT   |
| B0218  |              |          | 0      | 03BSAM      |        |
| B0219  |              |          | 0      | 03BSAM      |        |
| B0220  | 05CHR00004   | 05CHR    | 225    | 03BSAM      | JUIC   |
| B0221  | 03CHR006     | 03CHR    | 225    | 04BSVH+     | JUIC   |

Click on column heading to change sequence.

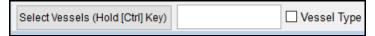

Specify whether to search by vessel or vessel type.

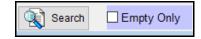

Specify whether to only list empty vessels.

## **Table of Contents**

| <b>New Menu Options</b>                        | 3         | Sales                                         |          |
|------------------------------------------------|-----------|-----------------------------------------------|----------|
|                                                |           | Mobile PDA Debtor Enquiry MTD & YTD           | 21       |
| <b>New System Parameters</b>                   | 3         | Sales Entry [BACK] Button                     | 21       |
| Tien System I with motors                      | -         | Club Packs Listing Includes Recent [F5] Note  | 22       |
|                                                |           | Wine Club Monthly Summary                     | 22       |
| Enhancements                                   |           | POS Picking Slip                              | 23       |
| Commit                                         |           | POS Check Item Prices Button                  | 24       |
| General  Event Section 1                       | 1         | POS 3 <sup>rd</sup> Menu                      | 24       |
| Export System Log                              | 4         | POS Club Member Phone Number Search           | 25       |
| Add Recently Accessed Options To Favourites    | 5         | POS Record Mailing Listing Member DOB         | 25       |
| Transactions Summary                           | 6         | POS Delivery Address Prompts                  | 25<br>25 |
| User Email Address Increased To 60 Characters  | 6         | Customise Sales Order Acknowledgement         | 25       |
| Accounts Povoblo                               |           | Sales Entry Display Full Stock Description    | 26       |
| Accounts Payable New Creditor Group GST Status | 7         | SMS Wine Club Members                         | 26       |
| New Creditor Group GST Status                  | /         | Mail Order Con. Note Sequenced By Postcode    | 26       |
| Accounts Receivable                            |           | Sales Invoice History Includes Exchange Rates | 27       |
| Delete Debtors With No Sales                   | 8         | Customer's Stock Item Code                    | 27       |
| Export Debtors MailChimp Format                | 10        | Verifone EFTPOS Interface                     | 27       |
| Export Debtor Trial Balance No Of Days To Pay  | 10        | Mail Order Entry Cartons Button               | 28       |
| Empere Beeter Than Balance Tve of Bays Te Tay  | 10        | Mail Order Sales History Daily Receipts       | 28       |
| Asset Register                                 |           | POS [Totals Only] Item Sales Summary          | 29       |
| No enhancements                                |           | VAT Register Export (History)                 | 29       |
| General Ledger                                 |           | Cellar Operations                             |          |
| Bank Reconciliation Import                     | 11        | Customise Samples Despatch Label              | 30       |
| GL R.W. Single Week & Forecast                 | 12        | Blend Calculator Allergens & HACCP            | 30       |
| GE R. W. Single Week & Forecast                | 12        | Cellar: Auto Wine Batch Length                | 30       |
| Marketing & CRM                                |           | Track Grape Ownership in NZ                   | 31       |
| Copy Debtors With No Sales To Prospects        | 13        | <b>Bulk Despatch Allows For 6 Tankers</b>     | 32       |
| -                                              |           | <b>Empty Barrels Search Tools</b>             | 33       |
| Purchase Orders                                | 12        | Packaging                                     |          |
| List Non-Receipted Purchase Orders             | 13<br>13  | Bottling: Comp. Entry, Spirit Lodgements      | 34       |
| Purchase Order Entry [BACK] Button             | 13        | Export Depletion Summary                      | 34       |
| Payroll & HR                                   |           | Export Depretion Summary                      | 3 /      |
| Pay Period Count                               | 14        | Farm Management                               |          |
| STP URL Parameter Removed                      | 14        | Flag Operation Types As Inactive              | 35       |
| Export Leave Accruals                          | 14        |                                               |          |
| Employee Training Hours                        | 15        | Plant Servicing                               |          |
| Single Touch Payroll Multiple Companies        | 16        | Service Tasks Default Operator                | 36       |
| Stock Control                                  |           |                                               |          |
| Stock Item Enquiry By Source                   | 17        |                                               |          |
| WET Added To Global Stock Item Maintenance     | 17        |                                               |          |
| Customer's Stock Item Code                     | 18        |                                               |          |
| Hide Inactive Stock Locations                  | <i>20</i> |                                               |          |

## **New Menu Options**

System Administration, Transactions Summary
System Administration, Export System Log
A/R Administration, Delete Debtors With No Sales
Bank Reconciliation, Bank Rec. Reference Entry
Bank Reconciliation, Bank Rec. Reference Listing
Payroll Administration, Export Leave Accruals
Wine Club, Export Mail Order Debtors
Wine Club, Mail Order Monthly Summary
Stock Reference, Debtor Group Stock Item Codes
Stock Reference, Debtor Stock Item Mapping
Stock Administration, Export Depletion Summary
Cellar Door Sales, Cellar Door Sales Picking Slip
Sales Administration, VAT Register Export (History)
Bottling Administration, Export Depletion Summary

## **New System Parameters**

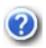

On selecting a system parameter press the [F10] key or select the Help button, top right of screen, to display helpful information.

Stationery: POS Picking Slip

Acc/Rec: Liquor Store Chains Group Sales Import: Daisy Chain Car. Reference Sales Import: Check Stock Allocation

Sales: Entry, 3 Item Lines

Sales Orders: Auto Confirm, Update Inv.

C/Door: POS, Item Prices Button

C/Door: POS, Open Both Freight Buttons C/Door: POS, Auto Prompt Contact Details

C/Door: POS, Show Full Credit Card Pay: Payment Summary – Contact Email Pay: Payment Summary – Branch Number Pay: Single Touch Payroll By Group

Cellar: Auto Wine Batch Length

Bottling: Comp. Entry, Spirit Lodgements

Bottling: Export History, Format Bottling: Bottle Barcode Detail Type Bottling: Carton Barcode Detail Type Bottling: Pallet Barcode Detail Type Vineyard: Section, Record Total Vines

## General

#### **Export System Log**

New menu option.

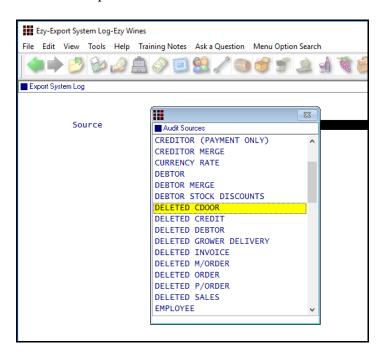

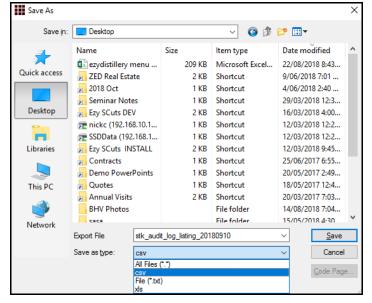

#### **Scheduled**

The export can also be scheduled to run periodically by configuring MS Windows Scheduler to run SYS23BAT for specified number of days and source.

E.g. Export deleted cellar door sales dockets for the past 30 days and save export file in audit folder

..\foxfxp\sys23bat "deleted cdoor" c:\audit\ 30

#### Benefit

 Interrogate activities by user(s) for specified transaction period using MS Excel.

> System Administration **Export System Log**

## General (cont'd)

### **Add Recently Accessed Options To Favourites**

The menu options you have accessed in the past 60 days can be easily loaded on your Favourites menu.

Select the Menu Option Search tab, select [Clear] and then select the [Recent] button.

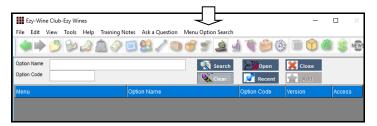

Select the [Add] button.

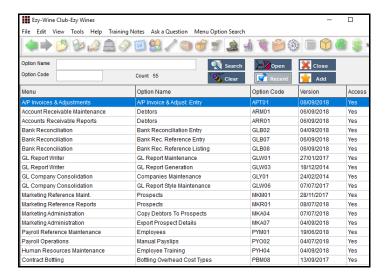

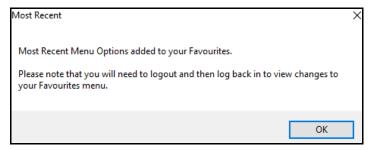

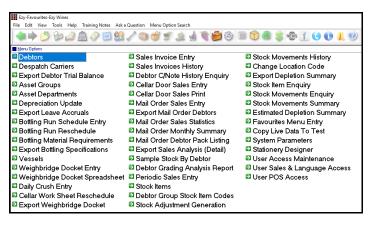

#### Benefit

- Easier to find required options
- Remove need for sub-menus.

## General (cont'd)

## **Transactions Summary**

New report.

| NICK<br>SYS50                        | BIG HILL VINEYARD Transactions Summary |  |
|--------------------------------------|----------------------------------------|--|
| Source                               | Count                                  |  |
| GL General Journals                  | 90                                     |  |
| GL Cash Payments                     | 10                                     |  |
| GL Cash Payments<br>GL Cash Receipts | 7                                      |  |
| GL Accruals                          | ,                                      |  |
| GL Reversals                         |                                        |  |
| or neversars                         |                                        |  |
| Asset Adjustment                     | 3                                      |  |
| Asset Revaluation                    | 27                                     |  |
| Asset Disposal                       | 20                                     |  |
| Paus line                            | 65                                     |  |
| Payslips                             | 63                                     |  |
| Stock Adjustments                    | 223                                    |  |
| Stock Receipts                       | 9                                      |  |
| Stock Transfers                      | 46                                     |  |
| Stock Take                           | 293                                    |  |
| Purchase Order Receipts              | 104                                    |  |
| Sales Credit Notes                   | 53                                     |  |
| Sales Invoices                       | 167                                    |  |
| Sales Orders                         | 153                                    |  |
| Cellar Door Sales                    | 583                                    |  |
| Mail Orders                          | 245                                    |  |
| Service Invoices                     | 5                                      |  |
| A/P Manual Payment                   | 4                                      |  |
| A/P Invoice/Adjustments              | 176                                    |  |
| A/P Payments                         | 63                                     |  |
| A/R Receipts                         | 37                                     |  |
| A/R Invoice/Adjustments              | 34                                     |  |
| Cellar Worksheets                    | 294                                    |  |
| Daily Crush                          | 49                                     |  |
| Weighbridge Dockets                  | 102                                    |  |
| Bulk Receival                        | 39                                     |  |
| Bulk Despatch                        | 32                                     |  |
| Packaging Run                        | 51                                     |  |
| Grand Total                          | 2987                                   |  |
|                                      | End of Report                          |  |
|                                      |                                        |  |

#### **User Email Address Increased To 60 Characters**

Email address has been increased from 40 to 60 characters.

## Benefit

- Report workload in each department for specified transaction date range
- Compare changes in transactions processed for different years
- Report number of transactions being processed by staff
- Check impact of acquiring another entity, such as another winery.

System Administration **Transactions Summary** 

User Access
User Email

## **Accounts Payable**

#### **New Creditor Group GST Status**

'Group' has been added to the GST Status options.

When 'Group' is specified, the GST Acq. will need to be set to N/A when processing transactions.

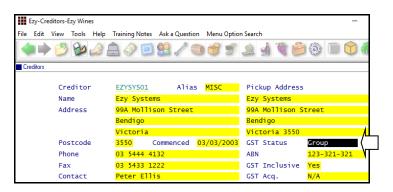

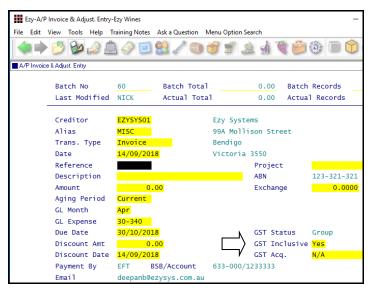

#### Benefit

 Process transactions between entities of the same GST group.

> Accounts Payable **Creditors** A/P Administration **Import Creditor Details** A/P Invoice & Adjustment A/P Invoice & Adjust. Entry A/P Invoice & Adjust. Listing A/P Invoice & Adjust. Update A/P Periodic Billing A/P Periodic Billing Entry A/P Periodic Billing Listing A/P Periodic Billing Update Stock Movements **Stock Receipts Entry Stock Receipts Listing Stock Receipts Update**

#### **GST Groups**

Two or more related entities may form a GST group if they satisfy certain membership requirements.

GST groups are treated as a single entity. Generally, transactions between group members are ignored for GST purposes. So you don't have to pay GST and you can't claim GST credits on these transactions.

One entity, known as the representative member, manages the group's GST affairs. The representative member is responsible for the GST payable and can claim the GST credits on transactions undertaken by group members (except transactions between group members).

The representative member is the only group member who must complete the GST component of an activity statement. In doing this, the representative member will effectively be accounting for the group's total GST liability.

## **Accounts Receivable**

#### **Delete Debtors With No Sales**

The Debtor listing can be utilised to report Debtors with no sales. Ensure that the "Print Debtors" is set to *All* so as to include Debtors flagged as inactive.

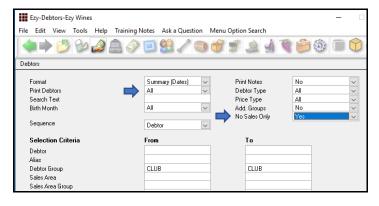

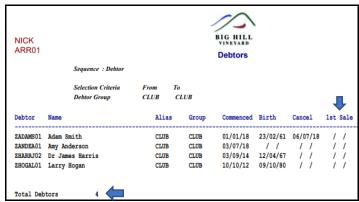

You may want to create these Debtors as Prospects before deleting them.

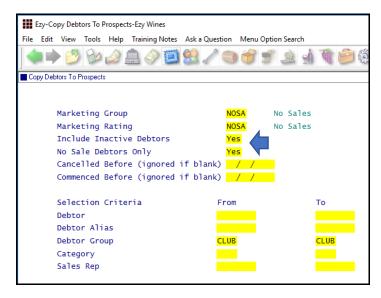

**Note:** A specific marketing group or rating could be setup so that these Prospects can be easily identified.

#### Benefit

- Copy Debtors with no sales to CRM
- Delete Debtors with no sales
- Reduce number of Debtors.

Accounts Receivable Reports

Debtors

Marketing Administration

Copy Debtors To Prospects

A/R Administration

Delete Debtors With No Sales

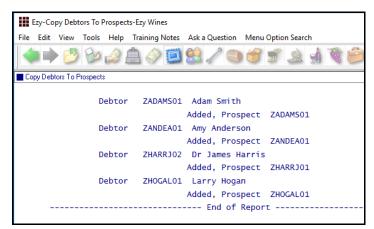

## Accounts Receivable (cont'd)

### Delete Debtors With No Sales (cont'd)

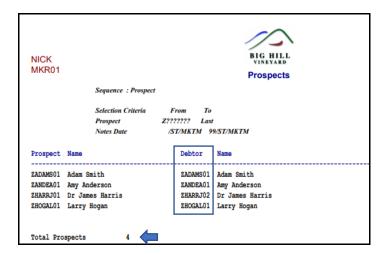

#### Check how many Prospects were created.

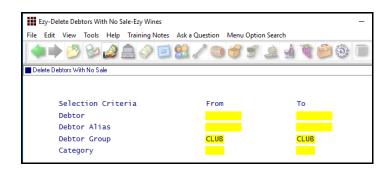

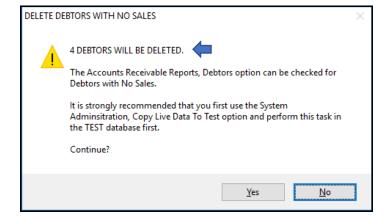

### Debtors are deleted and codes removed from Prospects!

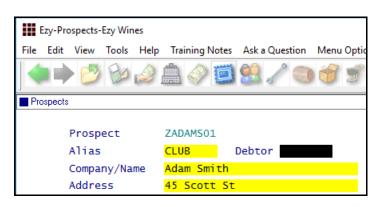

#### Marketing: Debtor Interface

Regardless of whether this system parameter is set to Yes or No, the Debtor code will be recorded against each Prospect.

#### Note

Prospect will not be created when Debtor's code and/or email address exists against a Prospect.

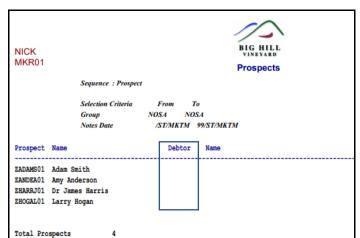

## Accounts Receivable (cont'd)

## **Export Debtors MailChimp Format**

'MailChimp' has been added to the Format options.

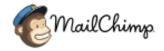

## **Export Debtor Trial Balance No Of Days To Pay**

The average number of days to pay has been appended to the export file.

## Benefit

• Utilise MailChimp format for bulk emails to wine club members.

A/R Administration **Export Debtor Details** 

A/R Administration **Export Debtor Trial Balance** 

## **General Ledger**

#### **Bank Reconciliation Import**

Bank Rec. Reference Entry and Listing options have been introduced.

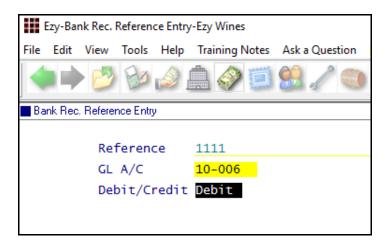

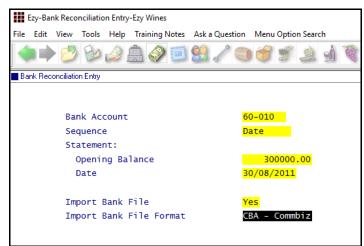

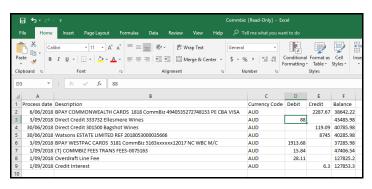

| 30/06/18  | 232  | Consignment Debtor      | 110.09    |          | No |
|-----------|------|-------------------------|-----------|----------|----|
| 30/06/18  | 434  | John Ellis              | 200.00    |          | No |
| 30/06/18  | BANK | Tucker Shop             |           | 8745.00  | No |
| 05/07/18  | BANK | Payroll Update - Bank   |           | 2005.00  | No |
| 13/07/18  | EFT  | Payroll Update - EFT    |           | 2176.26  | No |
| 19/07/18  | BANK | Payroll Update - Bank   |           | 2005.00  | No |
| 01/09/18  | 190  | C/Door (Visa) JOHN      | 45.00     |          | No |
| 03/09/18  | 191  | C/Door (Visa) JOHN      | 55.00     |          | No |
| 03/09/18  | 201  | Mail Order Sales (Visa) | 88.00     |          | No |
| 03/09/18  | 202  | Mail Order Sales (Cash) | 44.00     |          | No |
| 03/09/18  | 206  | Mail Order Sales (Visa) |           | 88.00    | No |
| 03/09/18  | EFT  | Payroll Update - EFT    |           | 1913.68  | No |
| 03/09/18  | EFT  | Payroll Update - EFT    |           | 1918.68  | No |
| Grand Tot | als  |                         | 240392.78 | 48135.85 |    |

### Benefit

- Streamline reconciliation
- Save time and reduce errors.

Bank Reconciliation
Bank Rec. Reference Entry
Bank Rec. Reference Listing
Bank Reconciliation Entry

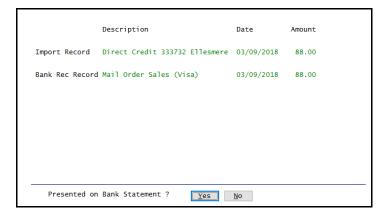

## General Ledger (cont'd)

## GL R.W. Single Week & Forecast

'Single Week & Forecast' has been added to the Report Format options which is based on the budget format.

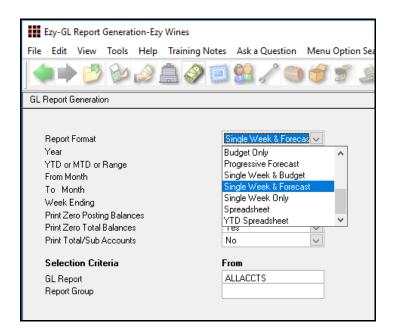

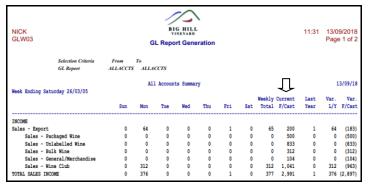

## Benefit

New format.

GL Report Writer GL Report Generation

## **Marketing & CRM**

#### **Copy Debtors With No Sales To Prospects**

Refer to *Delete Debtors With No Sales* enhancement in the Accounts Receivable section for detail.

#### Benefit

• Save Debtors with no sales as Prospects before deleting them.

Marketing Administration Copy Debtors To Prospects

### **Purchase Orders**

## **List Non-Receipted Purchase Orders**

'Print Non-Receipted Orders Only' prompt has been added to the selection criteria.

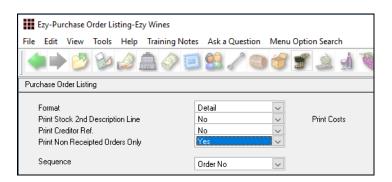

#### Benefit

 List purchase orders that have not had any receipts and may need to be deleted because A/P Invoice was processed instead.

Purchase Orders Purchase Order Listing

#### **Purchase Order Entry [BACK] Button**

[BACK] button has been introduced on item screen.

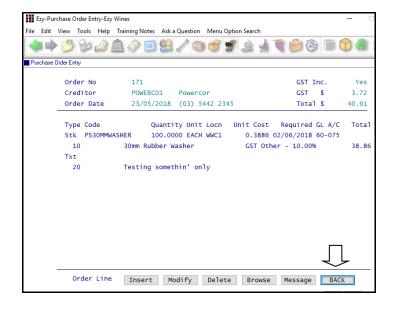

#### Benefit

- Easier to return to first screen
- Save time.

Purchase Orders
Purchase Order Entry

## Payroll & HR

### **Pay Period Count**

Count for each pay period has been added.

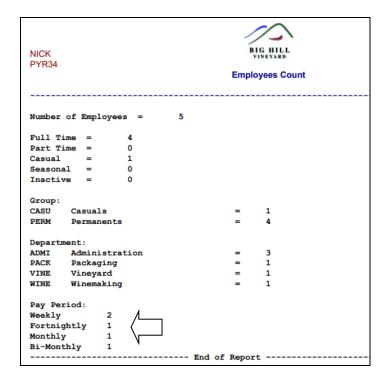

#### **STP URL Parameter Removed**

The 'URL Parameter' prompt has been removed as the setting is the same for all clients and has been hardcoded in the Generate program.

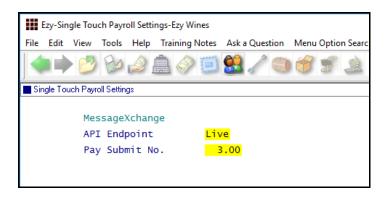

#### **Export Leave Accruals**

New menu option.

#### Benefit

 Report number of employees for each pay period.

Payroll Reference Reports **Employee Count** 

### Benefit

• Ensure that the group URL parameter is recorded correctly.

Payroll Operations
Single Touch Payroll Generate
Payroll Administration
Single Touch Payroll Settings

#### Benefit

• Report leave accrual balances using MS Excel.

Payroll Administration **Export Leave Accruals** 

## Payroll & HR (cont'd)

### **Employee Training Hours**

'Hours' prompt has been added.

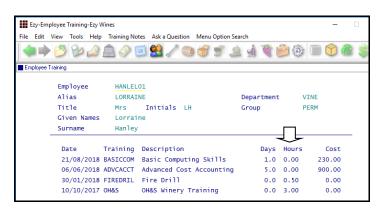

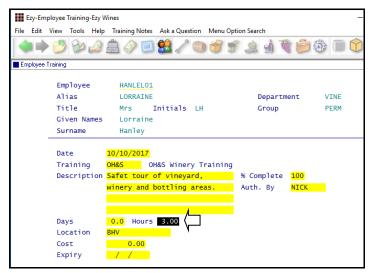

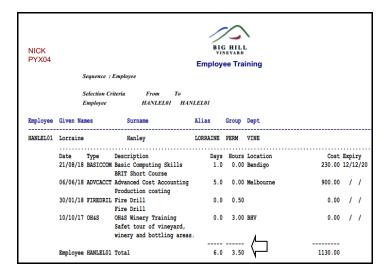

Total also added for both days and hours.

### Benefit

Better track staff training.

Human Resources **Employee Training** 

## Payroll & HR (cont'd)

#### **Single Touch Payroll Multiple Companies**

### Pay: Single Touch Payroll By Group

If you have more than one company in the same database, set this new system parameter to Yes.

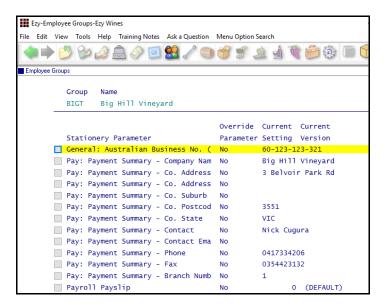

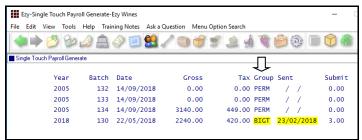

#### Benefit

 Ability to record multiple ABNs and payment summary details in the same database.

Payroll Reference
Employee Group
Payroll Operations
Payslips Update
Single Touch Payroll Generate

### **Stock Control**

#### **Stock Item Enquiry By Source**

Source has been added.

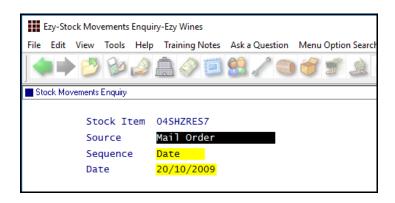

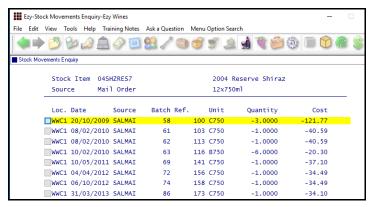

#### WET Added To Global Stock Item Maintenance

WET Payable, Rebate and Blended prompts have been added.

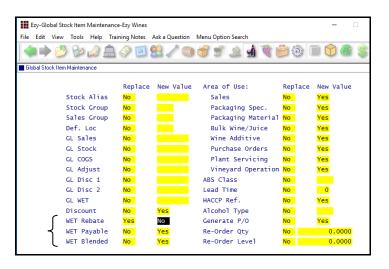

#### Benefit

 Report stock movements for a specific module (such as wine club, bottling, stock adjustments, POS, purchase orders, etc).

Stock Operations Reports

Stock Movements Enquiry

#### Benefit

- Easily change WET settings for a range of stock items
- Save time.

Stock Administration
Global Stock Item Maintenance

## **Stock Control** (cont'd)

#### **Customer's Stock Item Code**

New menu option allowing you to record customer stock codes.

Acc/Rec: Liquor Store Chains Group Record the Additional Debtor Group number to record the liquor chain against Debtors.

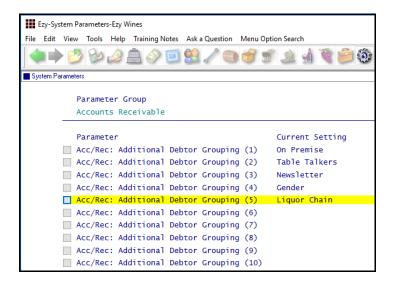

Note which additional debtor group number (1 to 10) is being used to record liquor chains.

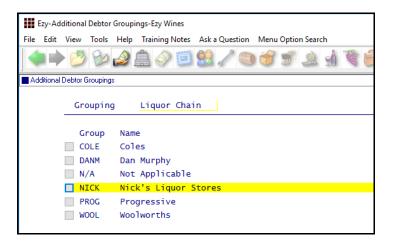

Record the applicable liquor chains against this group. Please note that a N/A group will also be required.

The A/R Administration, Global Debtor Maintenance option can be utilised to record a group for a range of Debtors, or the Accounts Receivable Maintenance, Debtor Additional Groups option can be utilised to change individual Debtors.

#### Benefit

Display customer's stock item codes on sales dockets.

Stock Reference

Debtor Group Stock Item Codes
Sales
Sales Order Print
Sales Invoice Print
Sales Credit Note Print
Credit Notes Print (History)
Sales Invoices Print (History)
Sales Order Print (History)

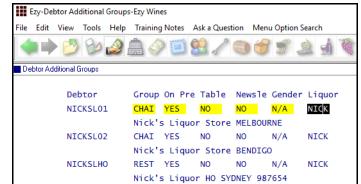

## Stock Control (cont'd)

### Customer's Stock Item Code (cont'd)

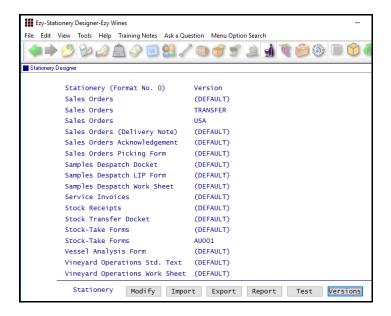

A new sales order, invoice and credit note version will need to be created for the chain.

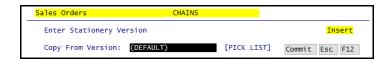

Utilise the Stationery Designer to create a new sales docket format that shows the customer's stock item code instead of yours.

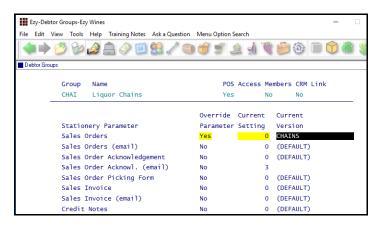

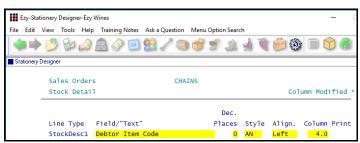

Field Change 'Stock Item Code' to 'Debtor Item Code'.

## Stock Control (cont'd)

### Customer's Stock Item Code (cont'd)

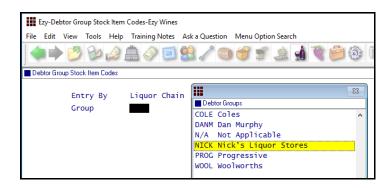

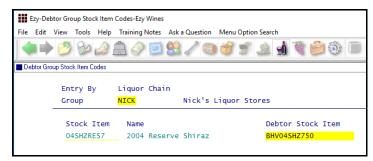

Record the liquor stores stock item code.

Process sales as per normal.

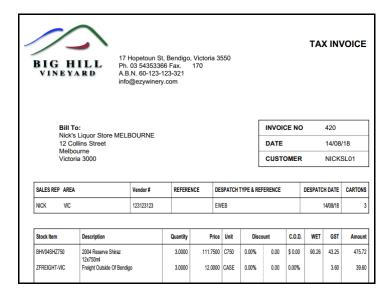

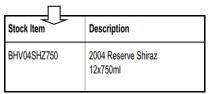

#### **Hide Inactive Stock Locations**

System parameter "Stock: Maintain Inactive Stock Locations" has been introduced, defaulting to Yes.

#### Benefit

Reduce stock location pick list.

Stock Reference Maintenance
Stock Locations

### **Sales**

### Mobile PDA Debtor Enquiry MTD & YTD

The [Sales] tab now prompts for year and month.

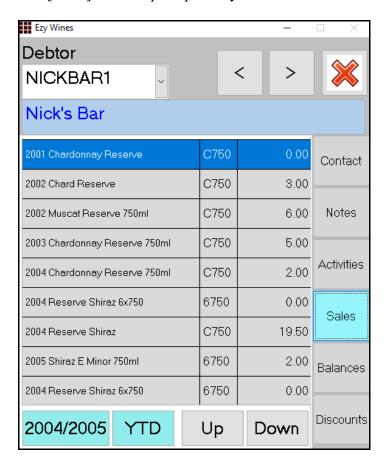

#### Benefit

• Allow sales rep to check customer sales for specific period.

### **EzyPDA**

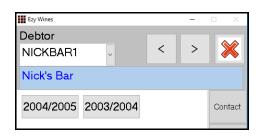

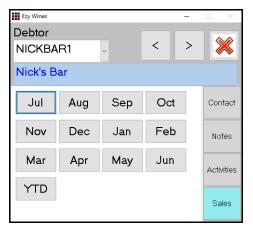

### Sales Entry [BACK] Button

[BACK] button has been introduced on item screen.

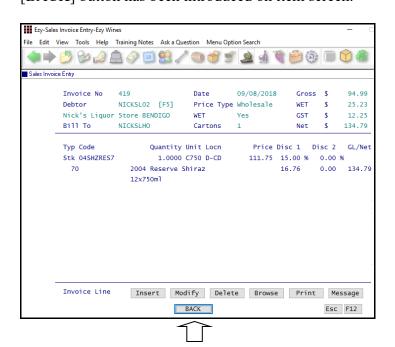

#### Benefit

- Easier to return to first screen
- Save time.

Sales Orders
Sales Order Entry
Sales Invoices
Sales Invoice Entry
Wine Club
Mail Order Sales Entry

#### **Club Packs Listing Includes Recent [F5] Note**

### Debtor Notes Category Print Recent Debtor Note(s)

These 2 prompts have been added to the selection criteria allowing you to print notes ([F5]) recorded against club members in the <u>last 30 days</u>.

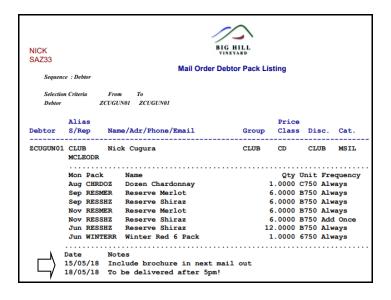

#### Benefit

• Check for recent note that may impact on next mail out.

Wine Club **Mail Order Debtor Pack Listing** 

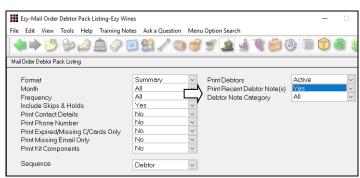

## Wine Club Monthly Summary

New menu option.

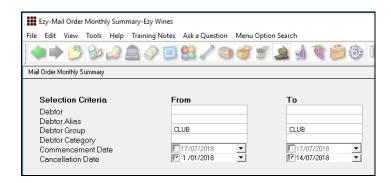

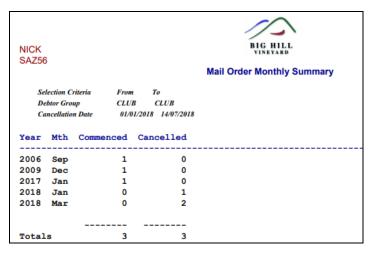

#### Benefit

• Report monthly club membership movements.

Wine Club Wine Club Monthly Summary

## **POS Picking Slip**

"Kitchen Docket or Picking Slip" prompt has been added defaulting to Kitchen Docket.

It will need to be changed to Picking Slip for each user that accesses POS.

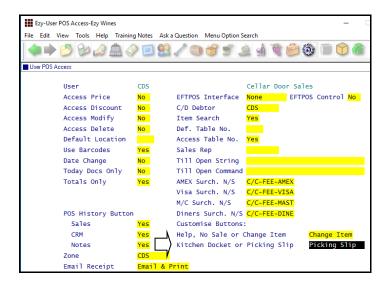

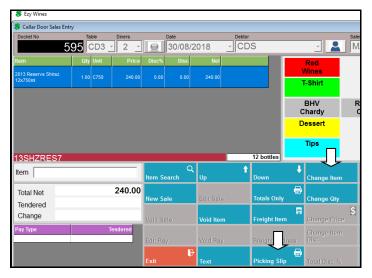

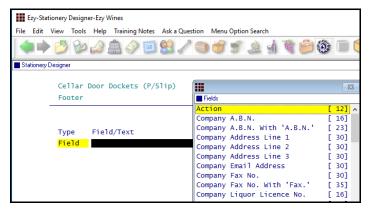

Action has been added to the Footer options.

#### Benefit

Print a picking slip in warehouse for wine to be brought to cellar door or customer to collect from 'pickup' area.

POS
User Access
User POS Access
System Administration
Stationery Designer

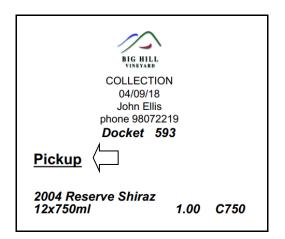

#### **POS Check Item Prices**

System parameter "C/Door: POS, Item Prices Button" has been introduced to determine whether [Item Prices] button is available, defaulting to Yes.

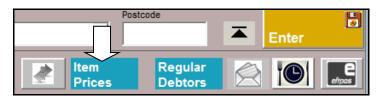

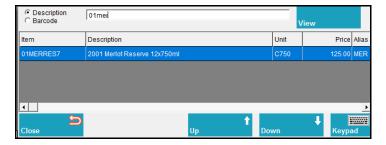

### POS 3rd Menu

Group type added to 2<sup>nd</sup> menu level.

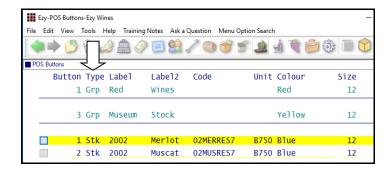

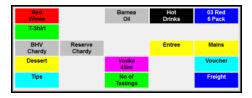

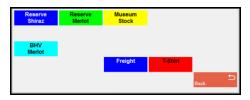

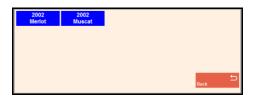

## Benefit

- Easily check prices without need to open a sale
- Avoid creating empty dockets.

**POS** 

### Benefit

Record a lot more buttons.

POS Sales Reference POS Buttons

#### **POS Club Member Phone Number Search**

Debtor search includes phone number.

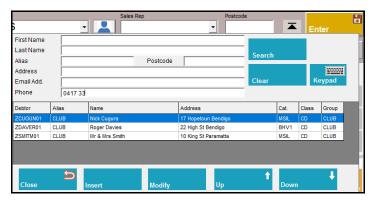

POS will check whether email or phone number has been recorded against a Debtor or Prospect.

#### **POS Record Mailing Listing Member DOB**

Date of birth can also be recorded against mailing list member.

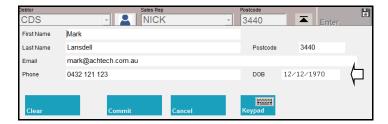

### **POS Delivery Address Prompts**

Freight details now have prompts so as to ensure that address is recorded correctly for eParcel.

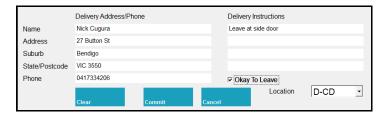

### **Customise Sales Order Acknowledgement**

Added to Stationery Designer for New Zealand.

#### Benefit

- Avoid creating duplicate Debtors and/or Prospects
- Quicker and easier.

**POS** 

### Benefit

• Produce customised version.

System Administration
Stationery Designer
Sales Orders
Sales Order Acknowledge Print

#### **Sales Entry Display Full Stock Description**

New system parameter "Sales: Entry, 3 Item Lines" defaulting to No determines whether the stock item 2<sup>nd</sup> description line is displayed.

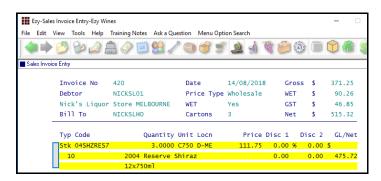

#### **SMS Wine Club Members**

New menu option can be utilised to produce a CSV, XLS, TXT or DBF file of *all* the club members in the next mail out or only those members *on hold* (ie. those with a credit card issue or stock is not available).

The export file includes the credit card details, phone number and email address. XLS is the best format!

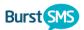

The CSV file can be utilised by products such as Burst to SMS (*text*) club members of imminent delivery.

#### Mail Order Con. Note Sequenced By Postcode

'Post Code' has been added to the sequence options and 'Con. Note Type' to the selection criteria.

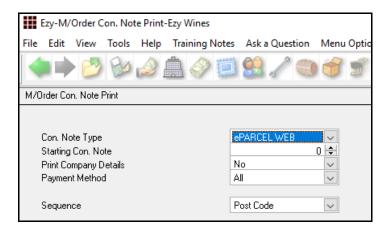

#### Benefit

• Ensure that correct stock item has been selected.

Sales Invoices
Sales Invoice Entry

### Benefit

SMS members with credit card issues.

Wine Club **Export Mail Order Debtors** 

#### Benefit

- Process shipment in postcode order
- Significantly reduce eParcel fees!

Wine Club M/Order Con. Note Print M/Order Picking Slip

#### **Sales Invoice History Includes Exchange Rates**

Exchange rate displayed for foreign currency sales.

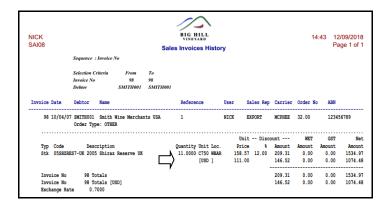

#### **Customer's Stock Item Code**

New menu option allowing you to record the customer's code for each of your stock items.

Please refer to Stock Control for full details.

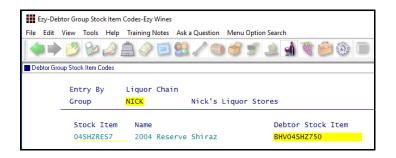

#### **Verifone EFTPOS Interface**

Similar to what was done with Tyro and PC-EFTPOS, Verifone integration is now also available.

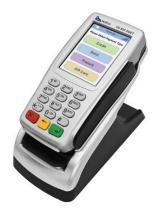

#### Benefit

Easily check foreign currency.

Sales Invoices
Sales Invoices History

### Benefit

• Display customer's stock item codes on sales dockets.

Stock Reference

Debtor Group Stock Item Codes
Sales
Sales Order Print
Sales Invoice Print
Sales Credit Note Print
Credit Notes Print (History)
Sales Invoices Print (History)
Sales Order Print (History)

#### Benefit

- Amount is preloaded on EFTPOS device
- Save time & reduce errors.

POS
User Access
User POS Access

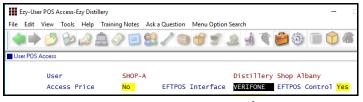

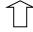

### **Mail Order Entry Cartons Button**

Sales Invoices: Entry, Recalc. Cartons M/Order: Entry, Always Recalc. Cartons Sales Orders: Entry, Always Recalc Cases

When these system parameters are set to No, the sales

entry option will display a [Cartons] button.

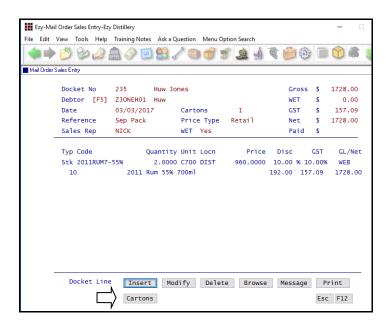

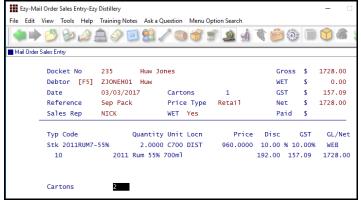

### **Mail Order Sales History Daily Receipts**

'Daily Receipts' added to the Format options.

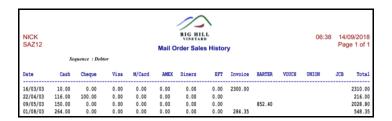

#### Benefit

- Save time
- Reduce errors.

Wine Club
Mail Order Sales Entry

### Benefit

• Report daily sales for each payment method.

Wine Club Mail Order Sales History

## **POS** [Totals Only] Item Sales Summary

Totals for each stock and non-stock item sold has been appended to the Totals Only report.

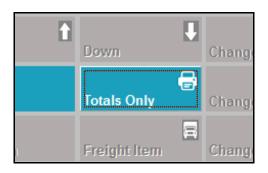

| As of 13/09/18                                                                        | 11:54:32                                                                   |
|---------------------------------------------------------------------------------------|----------------------------------------------------------------------------|
| DOCKETS<br>Complete 4<br>Incomplete 1                                                 |                                                                            |
| TOTAL Sales \$ Discount \$ Net \$                                                     | 795.02<br>24.00<br>771.02                                                  |
| Total Dockets Today 0 Other 7 Tips \$                                                 | 0.00                                                                       |
| Cash \$ Cheque \$ EFT \$ Visa \$ M/Card \$ AMEX \$ BARTER \$ VOUCH \$ UNION \$ JCB \$ | 9.50<br>0.00<br>216.00<br>243.12<br>242.40<br>0.00<br>0.00<br>0.00<br>0.00 |
| SUMMARY<br>Stock Items<br>Code<br>02CHARES7<br>04SHZRES7<br>13SHZRES7                 | Bottle<br>3<br>12<br>24                                                    |
| Non-Stock Items<br>Code<br>C/C-FEE-MAST<br>C/C-FEE-VISA<br>RES-ENTREE01               | Qty<br>1<br>1<br>1                                                         |

## **VAT Register Export (History)**

New menu option for South Africa and EU.

## Benefit

- Check sales progress during day
- Help with restocking.

**POS** 

Sales Administration VAT Register Export (History)

## **Cellar Operations**

### **Customise Samples Despatch Label**

Qty and UOM have been added.

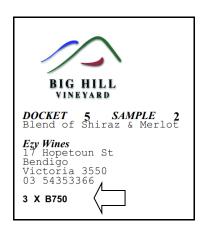

## **Blend Calculator Allergens & HACCP**

'Print Allergens' prompt has been added to the report selection criteria.

'Print Additions' prompt options have been changed to No, Yes (With HACCP) and Yes (Without HACCP).

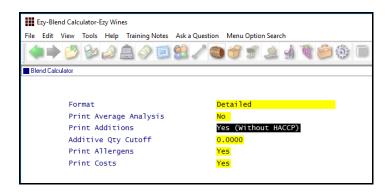

#### Cellar: Auto Wine Batch Length

This new *Administration* system parameter determines the length of the wine batch code to be created when system parameter "Cellar: Auto Next Wine Batch" is set to Yes.

#### Benefit

Include quantity provided.

Samples Despatch
Samples Despatch Labels
System Administration
Stationery Designer

#### Benefit

- Exclude additive groups
- Reduce length of report when there are many HACCP references.

Cellar Operations **Blend Calculator** 

#### Benefit

• Ensure that batch codes created on the go are the correct length.

Cellar Entry Options
Grower Booking
Crush Docket
Daily Crush
Cellar Work Sheet
Bulk Receival
Bulk Despatch
Lab Analysis

## Cellar Operations (cont'd)

#### Track Grape Ownership in NZ

As was done for Australia, grape ownership can now also be tracked in NZ.

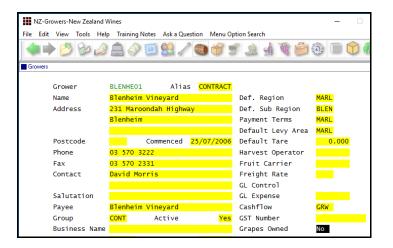

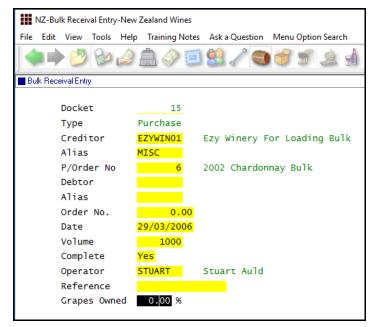

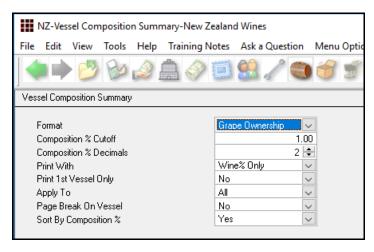

#### Benefit

 Record, track and report wine produced from own grapes.

Blend Calculator
Weighbridge Reference
Growers
Bulk Receival/Desp. Operations
Bulk Receival Entry
Winemaking Administration
Bulk Receival History Maint.
Cellar Operations Reports
Vessel Composition Summary
Bottling Operations Reports
Bottling History Composition

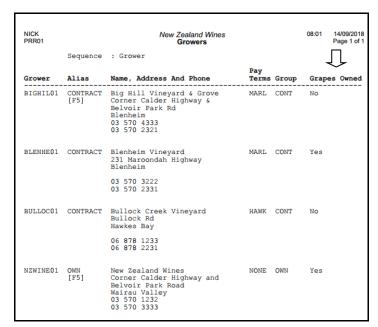

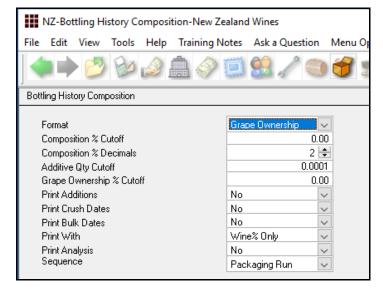

## Cellar Operations (cont'd)

#### **Bulk Despatch Allows For 6 Tankers**

4 more tankers can now be recorded against bulk despatch.

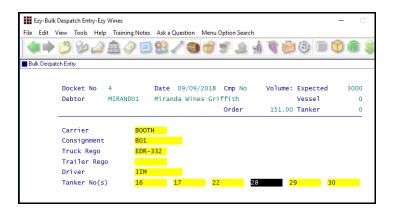

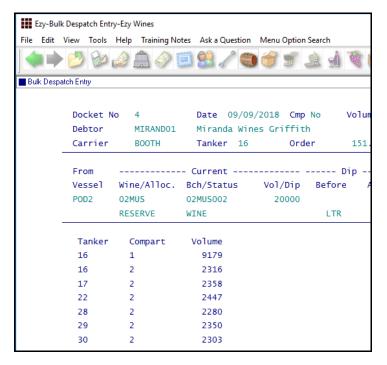

#### Benefit

- Remove need to process multiple bulk despatches when there are between 3 and 6 tankers
- Save time.

Bulk Receival/Desp. Operations
Bulk Despatch Entry
Bulk Despatch Docket Print
Bulk Despatch Work Sheet Print
Bulk Despatch Label Print
Bulk Despatch Listing
Bulk Despatch Listing
Bulk Receival/Desp. History
Bulk Despatch History Maint.
Bulk Despatch History Listing
System Administration
Stationery Designer

## Cellar Operations (cont'd)

### **Empty Barrels Search Tools**

Transfer operations have been changed to make it easier to find and select empty *To* vessels.

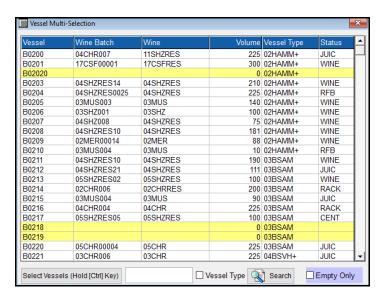

Click on column heading to change sequence.

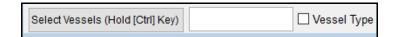

Specify whether to search by vessel or vessel type.

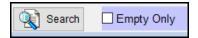

Specify whether to only list empty vessels.

## Benefit

Easier to identify empty barrels.

Cellar Operations
Cellar Work Sheet Entry

## **Packaging**

### **Bottling: Comp. Entry, Spirit Lodgements**

This new system parameter determines whether lodgements can be recorded against the bottling run.

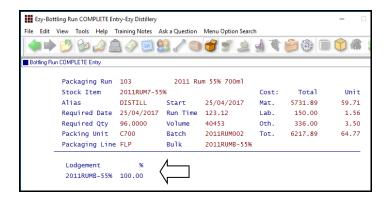

#### **Export Depletion Summary**

New menu option based on the Estimated Depletion Summary.

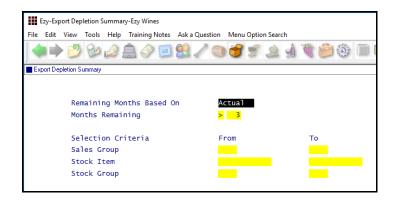

#### Benefit

• Record lodgement number(s) on completion of bottling runs.

Bottling Operations
Bottling Run Complete Entry

### Benefit

Manipulate depletion summary using MS Excel.

Bottling Administration **Export Depletion Summary** 

## Farm Management

### Flag Operation Types As Inactive

'Active' prompt has been introduced.

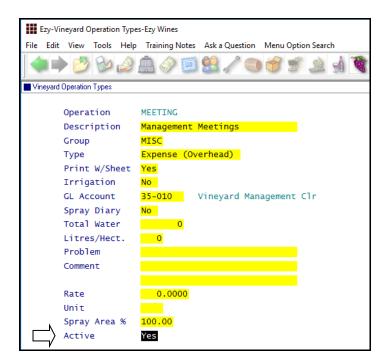

## Benefit

 Ensure that no longer used operation types cannot be selected when recording vineyard operations.

Vineyard Reference
Vineyard Operation Types
Vineyard Operations
Vineyard Operations Entry

## **Plant Servicing**

### **Service Tasks Default Operator**

Default Operator can now be recorded against service tasks, which is used on inserting or generating work sheets.

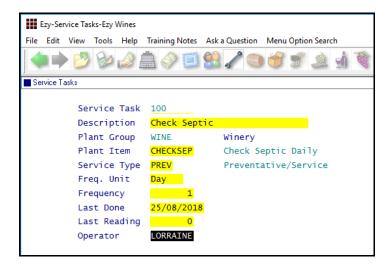

If a task is to be done multiple times for the specified due date range, multiple work sheets will now be created.

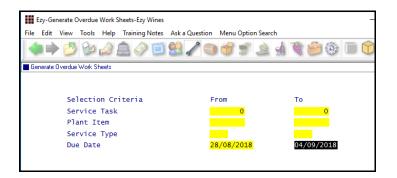

#### Benefit

- Save time and reduce errors
- Check Frequency to determine whether to generate multiple work sheets for the same task.

Plant Servicing Maintenance
Service Tasks
Plant Servicing Operations
Generate Work Sheets